## **IMAGE SUBMISSION CHEAT SHEET**

This "Cheat Sheet" summarizes the key information you need to correctly format and name digital images for submission to a COPS Evaluation Night. As a summary, it does not provide every detail – the details can be found under the submissions tab on the COPS Web Site (www.copsphotography.org).

## **DIGITAL FILE SPECIFICATIONS**

A digital file must be submitted for every image entered for evaluation, even for printed images. These digital files must follow these specifications:

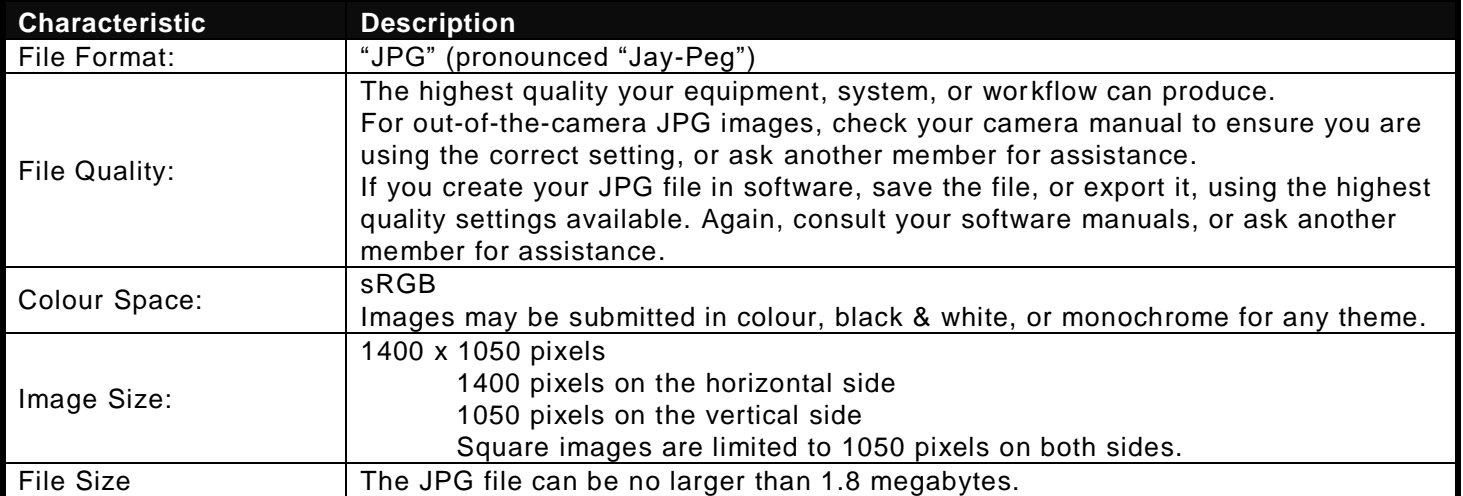

## **DIGITAL FILE NAME TEMPLATES**

Use this table to check the name of your digital image file before you submit it. Look in the appropriate section for Digital or Printed Medium, and look down the first column until you find the Theme of your image. Then look across to the appropriate Group ("A" or "B") column. Check the format of the name of your image file against the appropriate template to ensure it is correctly named.

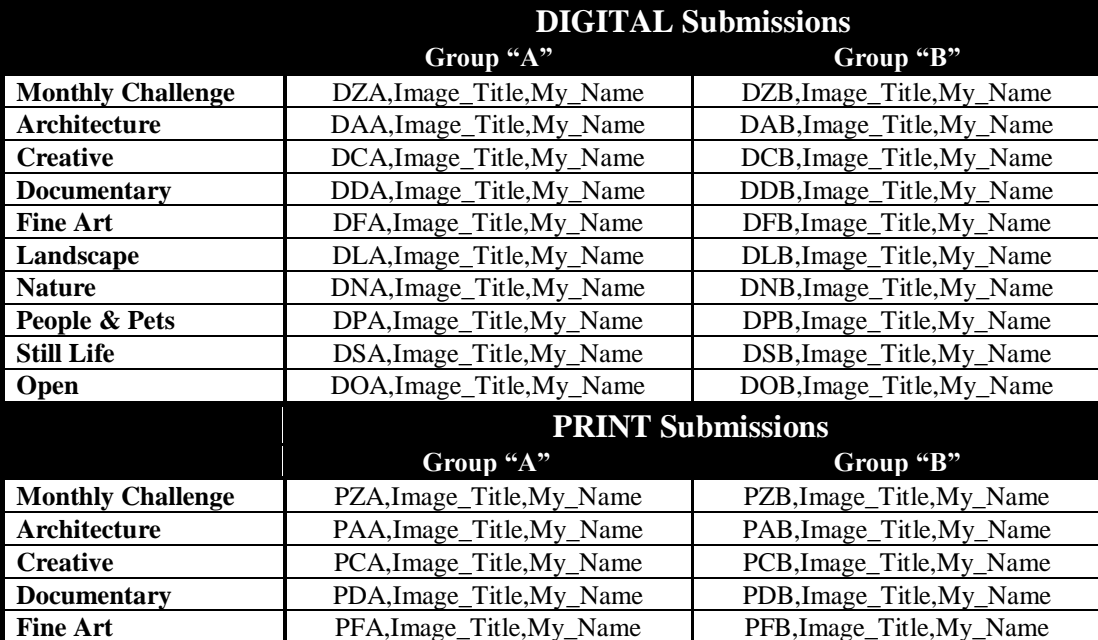

Remember:

1. Use the underscore character ("") wherever you need a blank space in the Image\_Title or the My\_Name fields. The name of the submitted image must not contain any blanks.

Landscape PLA,Image\_Title,My\_Name PLB,Image\_Title,My\_Name Nature PNA,Image\_Title,My\_Name PNB,Image\_Title,My\_Name **People & Pets** PPA,Image\_Title,My\_Name PPB,Image\_Title,My\_Name **Still Life** PSA,Image\_Title,My\_Name PSB,Image\_Title,My\_Name **Open** POA,Image\_Title,My\_Name POB,Image\_Title,My\_Name

2. There must be only 2 commas in the file name: one after the Medium/Theme/Group field, and one between Title and Name fields.

## **RESIZING YOUR IMAGE - CONCEPTS**

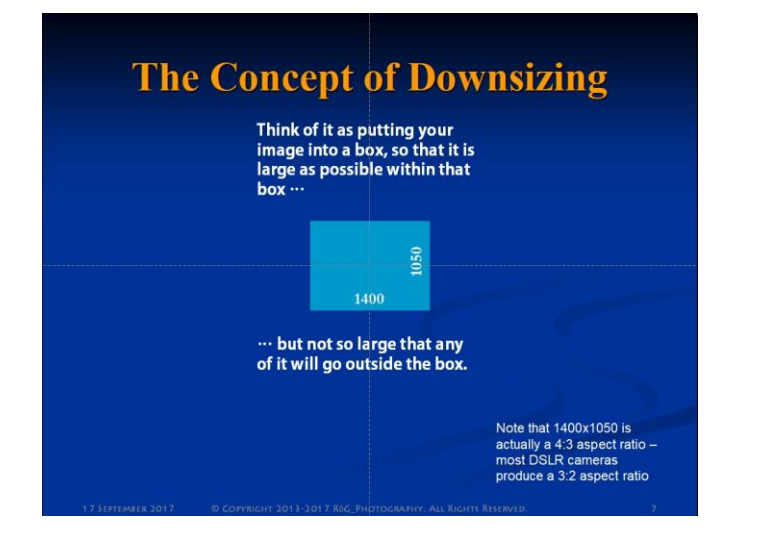

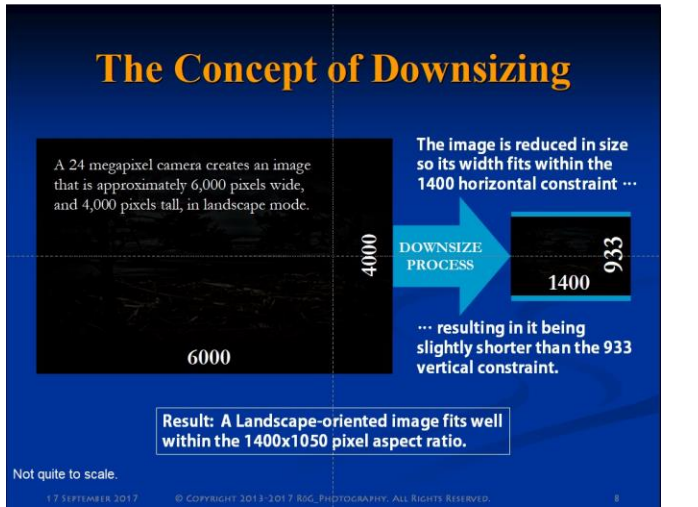

#### **What about Portrait Oriented Images?** A 24 megapixel camera creates an image that is approximately<br>4,000 pixels wide, and 6,000 The image is reduced in size<br>so the height fits within the pixels tall, in portrait mode. 1050 vertical constraint ... 6000 **RESIZE** 1050 **PROCESS** 700 ... resulting in it being much<br>narrower than the 1400 pixel horizontal constraint. Result: A Portrait-oriented image can lose 4000 up to 50% of its quality potential when<br>reduced into a 1400x1050 frame. **Vot quite to scale**

# **Well, how about a Square Crop?**

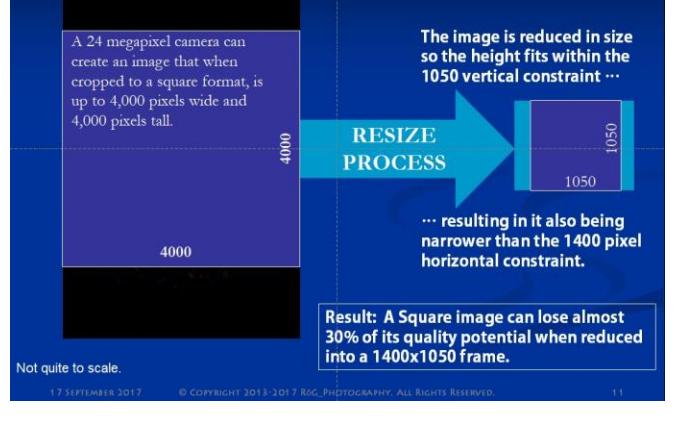

## **LIGHTROOM CC 2015.12 – EXPORT**

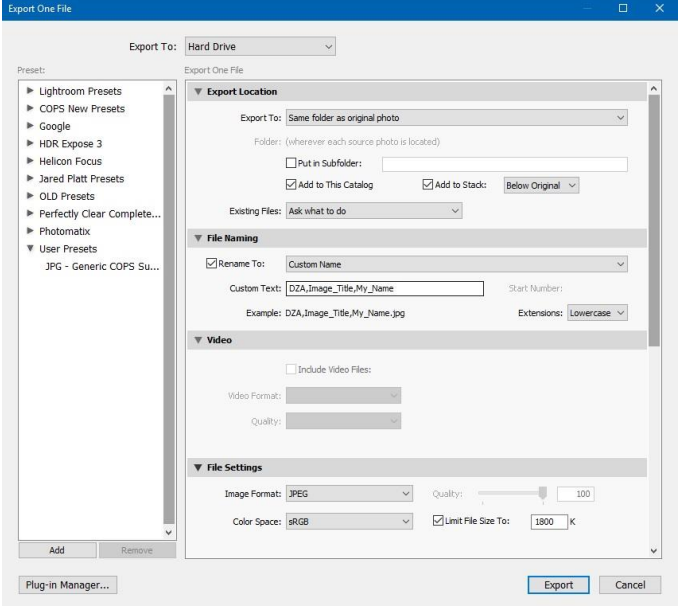

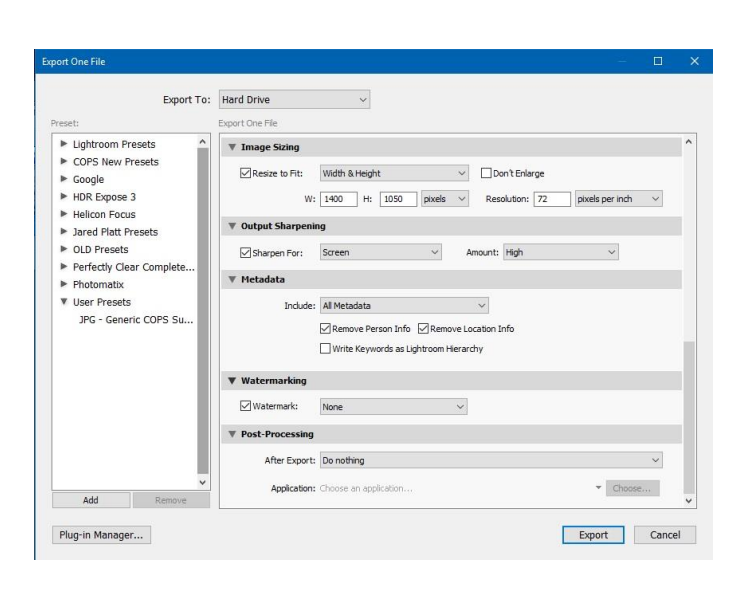

**Top Half Bottom Half** 

### **PHOTOSHOP CC 2017.1.1 – SAVE FOR WEB**

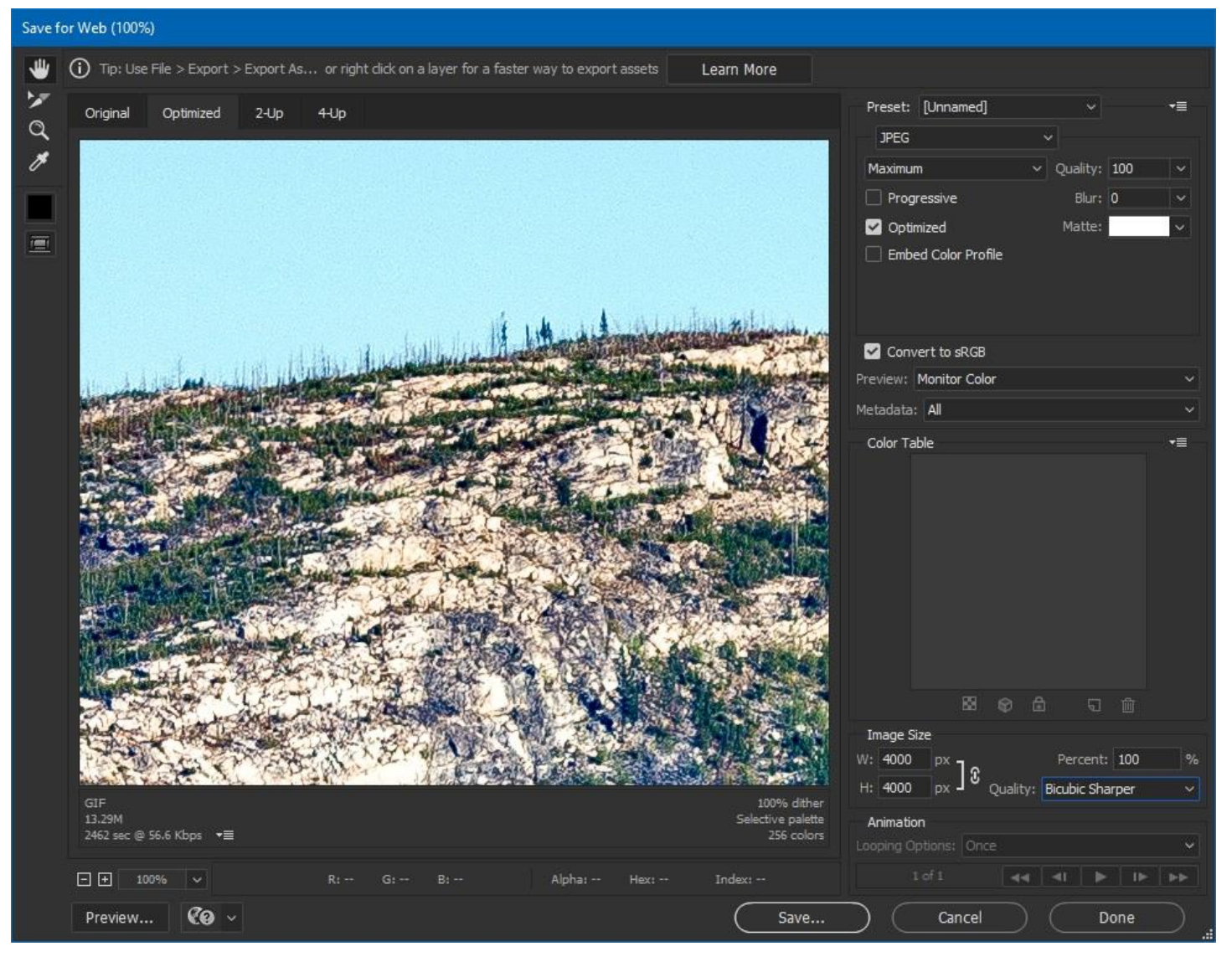

- File type: JPEG
- Quality: Maximum, 100, Optimized (checked)
- Convert to sRGB (checked)
- Image Size Make sure the width (W) and height (H) are "linked"
	- o For a Horizontal (Landscape mode) image:
		- **•** Enter width  $(W)$  as 1400
		- Do not specify height (H) PS will calculate it for you make sure it is less than 1050
	- o For a Vertical (Portrait mode) image:
		- **•** Enter height (H) as 1050
		- **•** Do not enter width  $(W)$  PS will calculate it for you make sure it is less than 1400
	- o For a Square image:
		- **•** Enter height (H) as 1050
		- $\bullet$  Do not enter width (W) PS will calculate it for you make sure it is less than 1400
	- o For image size quality method, use Bicubic Sharper
- Click Save…
- Check your final image for sharpness, and sharpen as needed.

## **PHOTOSHOP ELEMENTS 15 – SAVE FOR WEB**

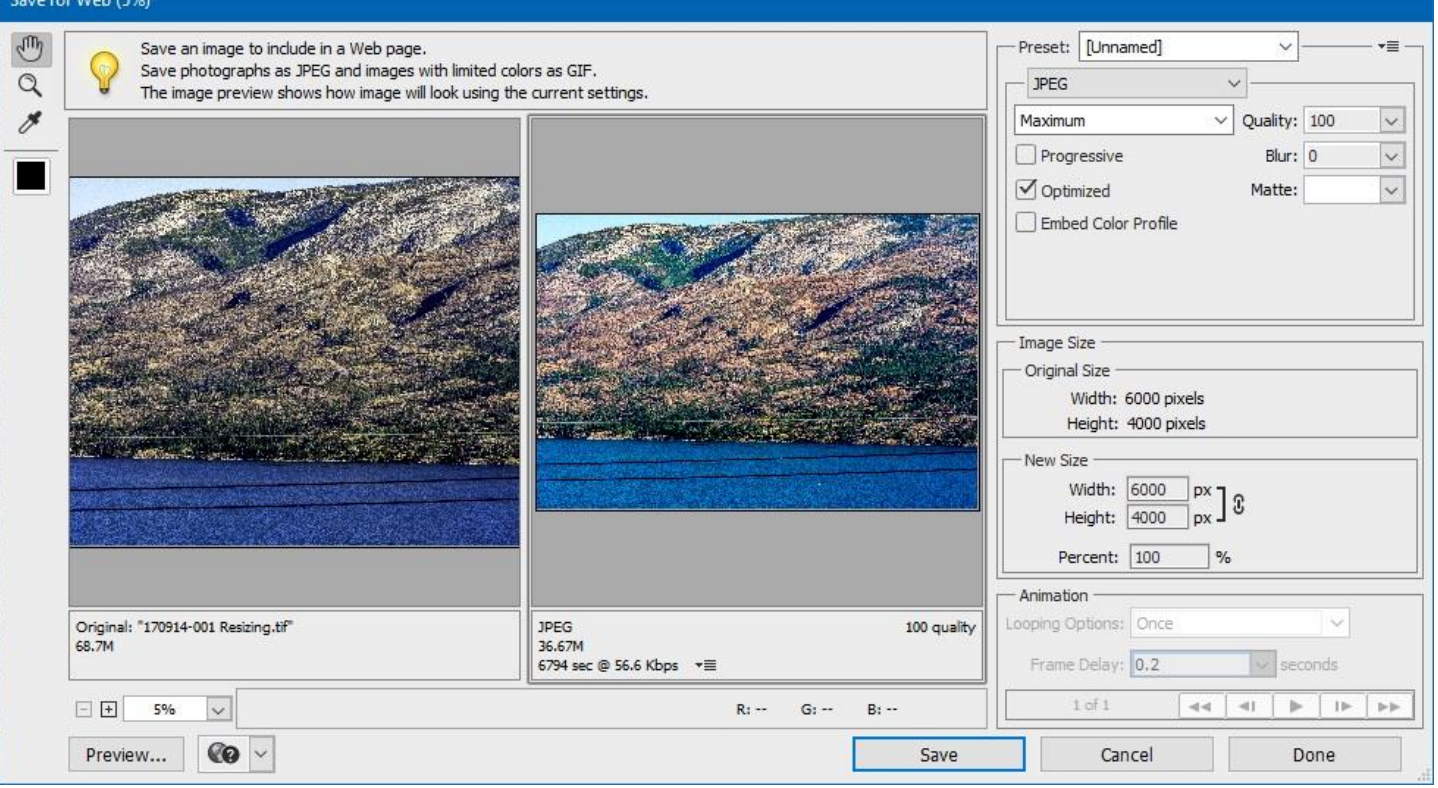

- File type: JPEG
- Quality: Maximum, 100, Optimized (checked)
- Convert to sRGB (checked)
- Image Size Make sure the width (W) and height (H) are "linked"
	- o For a Horizontal (Landscape mode) image:
		- Enter width (W) as 1400
		- $\bullet$  Do not specify height (H) PS will calculate it for you make sure it is less than 1050
	- o For a Vertical (Portrait mode) image:
		- **•** Enter height (H) as 1050
		- $\bullet$  Do not enter width (W) PS will calculate it for you make sure it is less than 1400
	- o For a Square image:
		- **•** Enter height (H) as 1050
		- Do not enter width (W) PS will calculate it for you make sure it is less than 1400
- Click Save…
- Check your final image for sharpness, and sharpen as needed.